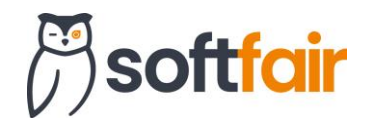

# **ENDKUNDENRECHNER**

# **SOFTFAIR UPDATE 05. MÄRZ 2024**

## **HAUSRAT ENDKUNDENRECHNER**

### **1. Allgemeines und Einrichtung**

Mit dem Update am 05. März wird der erste Endkundenrechner der neuen Generation veröffentlicht. Die Grundlage hierfür bildet das im vergangenen Jahr aktualisierte Hausrat Modul.

Der neue Endkundenrechner lässt sich über einen neuen Link aufrufen, der alte Link ist nicht länger funktionsfähig und muss ausgetauscht werden, sollten sie diesen auf Ihrer Homepage o.ä. hinterlegt haben. Über den B2C Admin können Sie sich den neuen Link wie gewohnt generieren lassen. Voraussetzung für die Erzeugung der Links ist die Hinterlegung von Erstinformation, Datenschutz und AGBs, da der Anwender diese während der Benutzung des Rechners zur Kenntnis nehmen bzw. zustimmen muss. In dem Link ist eine einzigartige Kennung hinterlegt um Abschlüsse Ihrem User zuzuordnen. Nutzen Sie also bitte nicht den Link aus dem folgenden Screenshot!

Der neue Endkundenrechner ist nicht für das Smartphone optimiert. Bei der Bedienung auf kleinen Bildschirmen (kleiner als die Größe eines gewöhnlichen Tablets) kann es zu Problemen in der Darstellung kommen.

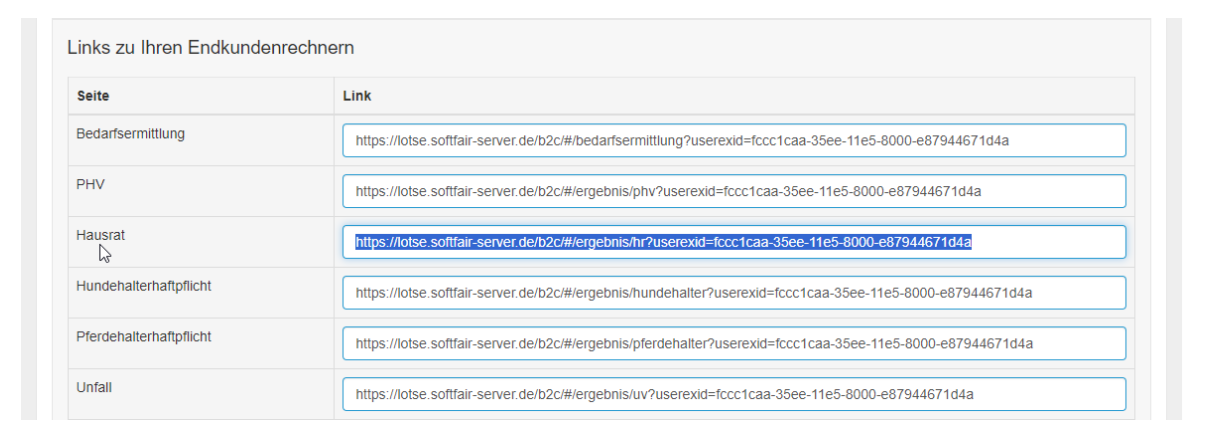

#### *Abbildung 1: B2C Admin - Link zum neuen Endkundenrechner*

#### **2. Aufbau + Grundfunktionen**

Der neue Endkundenrechner basiert auf den Oberflächen der neuen Module. Somit ist auch der Aufbau und die Bedienung kaum zu unterscheiden. Da der User dieses Tools der Endkunde selbst ist, ist das Programm in der Komplexität jedoch deutlich vereinfacht.

Über die Eingabe von einfachen Berechnungsvorgaben, kann der Endkunde Tarife miteinander vergleichen, die seinem Bedarf entsprechen. Es werden nur die Gesellschaften und Tarife angezeigt, die auch Sie ("Besitzer" des Links) selber berechnen können.

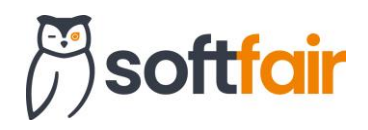

Der Endkunde kann zu jedem Zeitpunkt Kontakt mit Ihnen aufnehmen. Hierfür muss ein kurzes Kontaktformular mit grundlegenden Kontaktdaten befüllt werden. Sie werden per E-Mail über die Kontaktaufnahme informiert und erhalten die notwendigen Daten des Endkunden für eine Kontaktaufnahme. Sollte der Endkunde Interesse an einem konkreten Produkt haben, wird Ihnen zusätzlich der Tarifname sowie die Gesellschaft mitgeteilt.

Der Endkunde kann Produkte auch direkt und unterschriftslos über den Endkundenrechner abschließen. Nach Abschluss erhalten Sie und der Endkunde eine E-Mail, in der die Deckungsnote sowie die Beratungsdokumentation enthalten sind. Alle notwendigen Informationen gehen selbstverständlich auch zum gewählten Versicherer, wo der Vorgang geprüft und policiert werden kann.

#### **3. Impressionen**

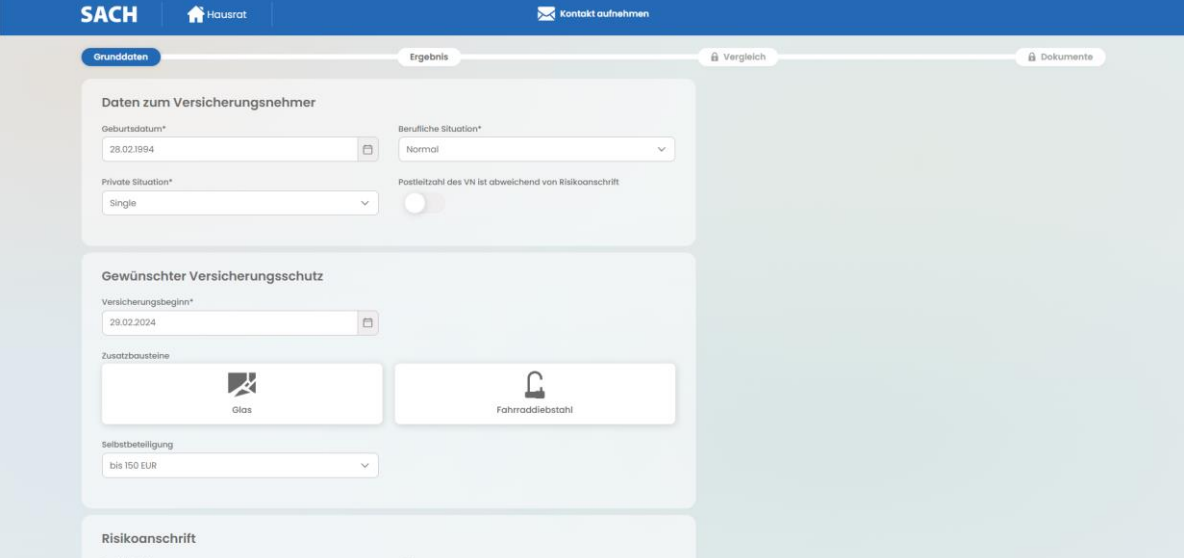

*Abbildung 2: Eingabe der gewünschten Absicherung*

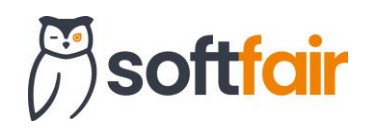

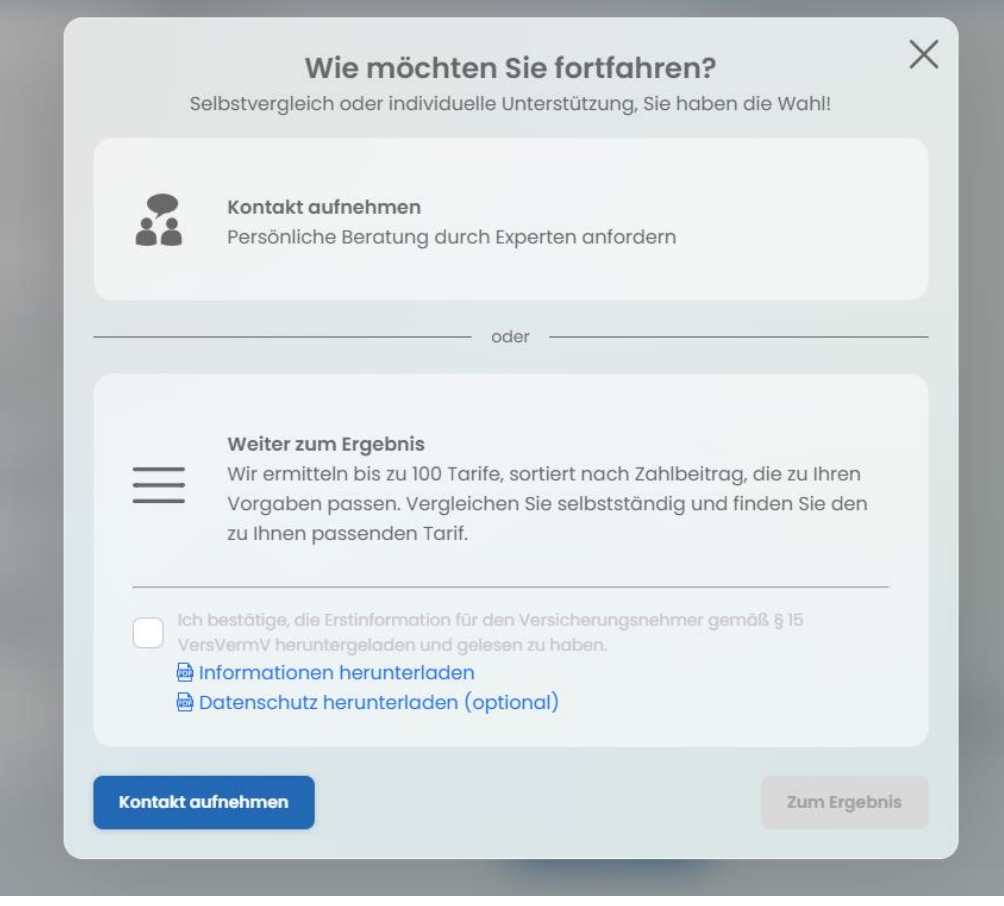

*Abbildung 3: Berechnung durchführen oder Makler kontaktieren*

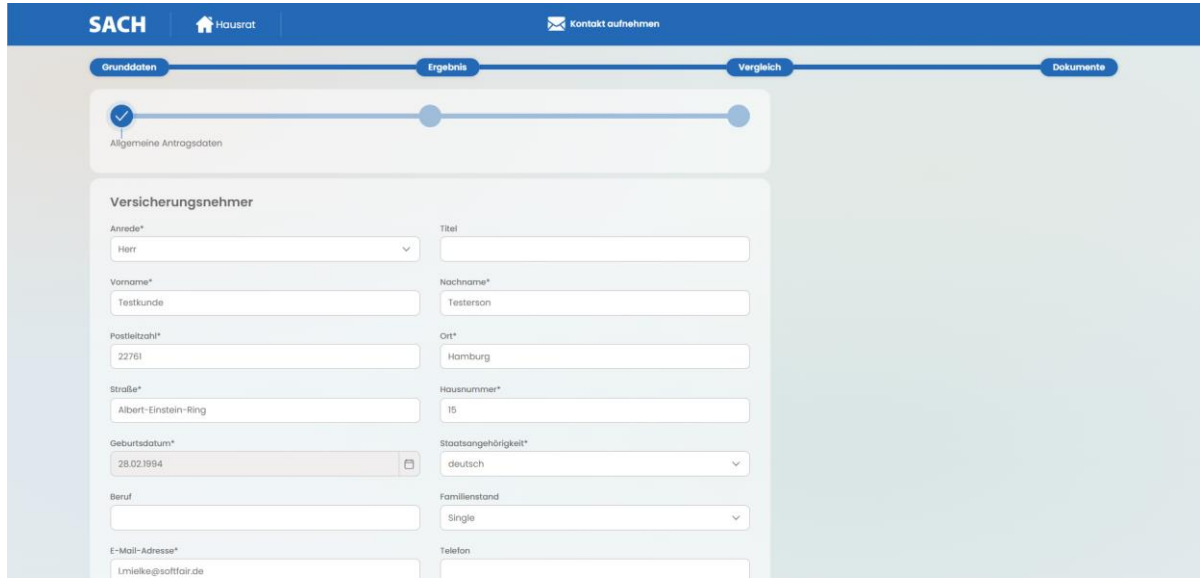

*Abbildung 4: Erstellung der Deckungsnote*

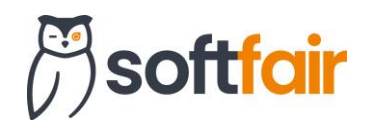

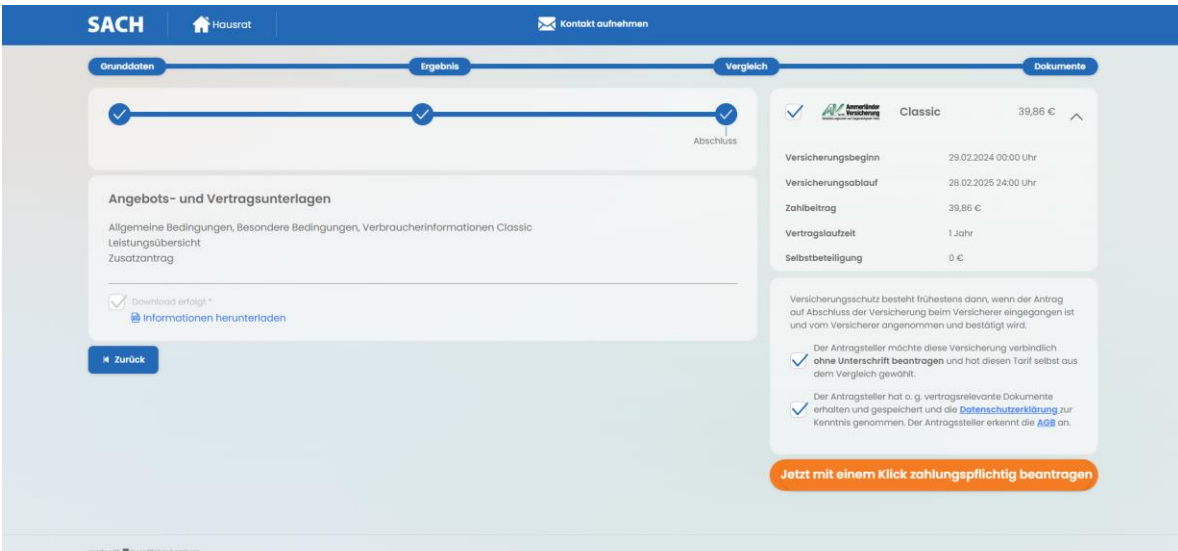

*Abbildung 5: Abschluss*